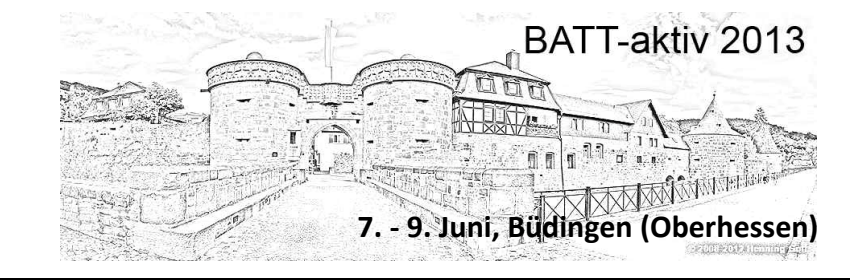

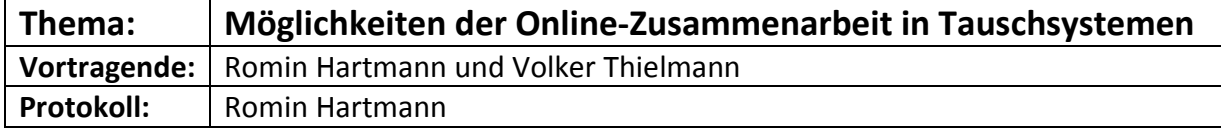

Die Veranstaltung hatte den Charakter eines Workshops, in dem einzelne Möglichkeiten der Zusammenarbeit mit Internet-Tools vorgestellt wurden. Dabei ging es jeweils um das mögliche Einsatzgebiet und damit verbundene Vor- und Nachteile. In der anschließenden Diskussion wurden Fragen geklärt und einzelne Erfahrungen und Nutzungsbeispiele ausgetauscht.

# **1. Doodle: Schnelle Terminfindung und einfache Umfragen**

Doodle wird mittlerweile sehr häufig genutzt. Es ist leicht zu bedienen und kann vor allem zur Findung eines gemeinsamen Termins eingesetzt werden.

**Beispiel:** Für die nächste Sitzung oder Mitgliederversammlung wird ein Termin gesucht. Eine Person oder ein kleineres Gremium prüft, welche Tage und Uhrzeiten in Frage kämen. Schließlich werden z. B. drei bis sieben Alternativen zur Wahl gestellt (möglichst nicht zu viele oder zu wenige Möglichkeiten). Die in Frage kommenden Nutzer des Termins erhalten einen Link zur Umfrage und stimmen ab. Auf einen Blick kann man sehen, an welchem Termin die meisten können.

# **Vorteile:**

-Schnelle Terminfindung, ohne lange Telefonate oder E-Mail-Verkehr.

-Demokratische Entscheidung, alle können teilnehmen.

-Sehr leichte Umsetzung.

-Wird meistens auch schnell von Personen akzeptiert, die sonst mit dem Internet nicht sehr vertraut sind (und bei der ersten Nennung von "Doodle" vielleicht skeptisch reagieren).

# **Nachteile:**

-Ein rein Internet-basiertes Medium. Nicht für "Offline-Mitglieder" einsetzbar.

-Anfangs wird eine **Registrierung** angefragt, die Teilnehmer manchmal verunsichert. Die Nutzung ist aber auch ohne Registrierung möglich! Also einfach nicht darauf eingehen. Bei einer Registrierung wird man z. B. über Veränderungen per Mail informiert. Man kann aber den aktuellen Stand der Umfrage auch immer über den ursprünglichen Link erreichen. Wenn wenige Erfahrungen mit Doodle vorhanden sind, kann man eventuell auch vorher eine Mail mit einem Hinweis schicken (auf die mögliche Befürchtung von einzelnen NutzerInnen unnötige Fehler zu machen, sollte produktiv eingegangen werden).

-Letztlich weiß man nicht genau, ob eine Abstimmung unter einem bestimmten Namen auch von dieser Person gemacht wurde. Das spielt in kleinen Kreisen keine Rolle, aber bei wichtigen Abstimmungen in größeren Runden sollte eine andere Möglichkeit gefunden werden.

# **Vorgehen**

Der Ablauf ist denkbar einfach.

- 1. Es werden mögliche Termine überlegt (wer die Termine vorschlägt, sollte natürlich auch Zeit haben und diese nicht später mit "rot" markieren).
- 2. Auf Doodle.com wird "Einen Termin finden" ausgewählt.
- 3. Dann gibt man einfach einen Titel ein. Bei Bedarf können auch noch die Örtlichkeit oder weitere Informationen ergänzt werden (je nachdem, was die Nutzer für ihre Entscheidung eventuell noch wissen müssen). Hier kann der Name und die E-Mailadresse unbesorgt eingegeben werden (es erfolgt keine Registrierung).
- 4. Im nächsten Schritt wählt man mögliche Tage aus, im übernächsten mögliche Zeitpunkte, wobei beliebig viele Uhrzeiten vorgeschlagen werden können.
- 5. Danach kann man noch Einstellungen vornehmen, wobei der Standard meistens reicht. Die Auswahlmöglichkeit "Wenn's-sein-muss" kann bei knappen Abstimmungen hilfreich sein, manchmal aber auch mehr verwirren.
- 6. Dann kann man die Abfrage abschicken. Dabei können die Mailadressen der Adressaten bei Doodle eingegeben werden, was aber nicht zu empfehlen ist. Viel einfacher ist das eigene Verschicken. Klickt man auf diese Option erhält man einen Link, den man in eine normale E-Mail kopieren und mit etwas erklärendem Text an alle TeilnehmerInnen schicken kann. Den Link zur Verwaltung der Umfrage sollte man sich aufbewahren, damit man noch etwas ändern kann. In den Einstellungen kann man auch wählen, dass man über jede Abstimmung per Mail informiert wird, was sicher eine bequeme Möglichkeit ist, aber bei großen Teilnehmerzahlen auch nerven kann.

#### **Umfrage-Erstellung:**

Eine zusätzliche Option sind kleine Umfragen per Doodle. Das kann z. B. um Speisen und Salate gehen, die zu einer Veranstaltung mitgebracht werden oder aber auch um verschiedene Handlungsalternativen über die online ein schnelles Stimmungsbild eingeholt werden soll. Lange Zeit gab es die Alternative "Eine Wahl treffen" gleich zu Beginn auf der Doodle-Seite. Da das aber offenbar seltener genutzt wurde, können jetzt die unterschiedlichen Inhalte für eine Abfrage einfach statt den Terminen als Freitext eingeben werden.

Abschließend lässt sich sagen, dass Doodle eine sehr einfache Möglichkeit ist, um die Tauschringarbeit zu erleichtern. Es ist vom Handling gerade für Laien sicher einfacher als z. B. als Team einen Outlook-Kalender zu pflegen. Allerdings gibt es für Fortgeschrittene auch Möglichkeiten, verschiedene Outlook-Versionen und Ical-Dateien an Doodle anzubinden.

#### **Nützliche Links:**

http://www.doodle.com/ http://support.doodle.com/customer/de/portal/articles

## **2. Mailing-Listen**

Die Mailingliste ist mit einem E-Mailverteiler vergleichbar, mit dem man z. B. im eigenen Mailprogramm eine Gruppe anlegt, um diese auf einmal zu erreichen (z. B. das Leitungsteam des Tauschrings). Sie geht allerdings weit über diese Möglichkeiten hinaus. Letztlich ist es wörtlich eine Liste von E-Mailadressen, die über eine gemeinsame E-Mailadresse erreicht werden können. Dabei geht automatisch jede Antwort nicht nur an den Absender, sondern wieder an die ganze Gruppe – ohne dass die E-Mailadressen der anderen bekannt werden. Es ist also ein hervorragendes und zugleich einfaches Medium, um Diskussionen zu führen.

## **Anwendungsbeispiele:**

Kleinere Gruppen oder Vereine können sich mit einer Mailingliste gut selbst organisieren, aber auch für Untergruppen wie den Vorstand oder ein Team zur Festorganisation ist es ein praktisches Kommunikationsmittel. Im Workshop wurde häufig das Beispiel des LoWi-Tauschrings in Münster genannt, die drei Mailinglisten unterhalten, über die in einem Jahr insgesamt teilweise 3000 Mails laufen. Diese haben die folgenden Zwecke:

Eine Liste nur für Angebote und Nachfragen in Talenten (Materialkosten in Euro sind erlaubt / ca. 170 Menschen).

Eine Liste nur für den Vorstand, damit er seine Mitteilungen an die Mitglieder verteilen kann (ca. 203 Menschen).

Eine Liste für Informationen, Wohnungsangebote, Diskussionen, und und und. In diese Liste darf man nur keine Newsletter weiterleiten (ca. 147 Menschen).

Das Beispiel zeigt, dass es sehr weitreichende Möglichkeiten gibt und im Falle von Angeboten und Nachfragen auch eine Art Selbstorganisation der Mitglieder möglich wird.

# **Nachteile:**

-Gerade die Funktion, dass eine Antwort automatisch an alle geht, wird von Neulingen häufig übersehen oder schlicht vergessen. Das kann dazu führen, dass persönliche Nachrichten an alle gehen und somit zu Konflikten führen. Um das zu vermeiden, sind klare Informationen nötig. Daneben kann es sinnvoll sein, Regeln für die Nutzung und ein gutes Miteinander zu erlassen. Auch ein Moderator oder eine Moderatorin ist eine gute Einrichtung. Diesem können z. B. Stunden als Ausgleich gegeben werden (in Münster derzeit 14 h).

-Ungünstig ist, dass man nicht weiß, wer tatsächlich alles mitliest, da die Mailadressen nicht bekannt sind. Das ist zwar auch ein Vorteil, aber es kann je nach Gruppengröße angezeigt sein, regelmäßig darüber zu informieren, wie viele Leute oder auch wer im Einzelnen Empfänger der Mails ist. Je nach Zweck der Runde oder vorheriger Bekanntheit kann es auch gut sein, sich am Anfang vorzustellen.

-Auch bei einer Mailingliste sind nur Online-Mitglieder auf dem Laufenden. Man kann überlegen, ob man Inhalte ausdruckt oder auf andere Weise zugänglich macht.

-Je nach Menge der Mitglieder und deren Aktivität kann ein Mangel die entstehende "Mailflut" sein. Wenn man nicht mehrere Mailadressen nutzt, können sehr viele Mails zusammen kommen, was das Postfach unübersichtlich macht und bei Nutzern manchmal zu Austritten führt, da sie nicht jede Mail mitlesen wollen. Hier ist auch ein Fingerspitzengefühlt gefragt, welche Nachrichten noch für alle interessant sind und welche schon nicht mehr.

-Teilweise erleben es Mitglieder als schwierig, sich wieder aus der Liste abzumelden. Dafür sollte das Vorgehen jeweils klar kommuniziert sein. Oft reicht eine leere Mail an eine bestimmte Adresse.

## **Weitere Hinweise:**

Wichtig ist es, sich jeweils über den Zweck der Mailingliste klar zu sein und zu überlegen, ob nicht andere Medien diesem besser gerecht werden. Bei Anzeigen empfehlen sich häufig kurzfristige Nachfragen und Angebote oder einmalige Gelegenheiten (Umzugshelfer, frisch geerntete Produkte usw.).

Dabei kann auch der Moderator eine wichtige Rolle spielen. Es gibt Einstellungen, wonach ein Moderator erst alle Mails anschaut und dann eigenhändig frei gibt, was eine bessere Übersicht über die Inhalte ermöglicht und Konflikte frühzeitig vermeiden hilft – aber auch einen gewissen Aufwand bedeutet.

Generell kann man sagen, dass Angebote bzw. Gesuche oder auch ein direkter Austausch zwischen den Mitgliedern über eine Mailingliste zu einer Belebung im Tauschring führt. Aufgrund des erhöhten Mailaufkommens kann man aber auch zu einer Art Newsletter wechseln. So wurde in Freiburg deshalb keine klassische Mailingliste gewählt, sondern die Mitglieder schicken aktuelle Angebote und Nachfragen an einen Moderator und dieser verschickt zweimal in der Woche zu festen Terminen ein Mailing, das auch Veranstaltungshinweise und andere aktuelle Informationen enthält. Der Vorteil ist, dass nur zwei wöchentliche Mails kommen und die Inhalte vorher gefiltert sind (so dass auch Euro-Angebote rausgenommen werden usw.). Die Aufgabe wird in Freiburg mit 50 Stunden jährlich vergütet.

Das Angebot wird auch über Yahoogroups realisiert, was neben Google-Groups einer der klassischen Anbieter ist. Neben den reinen Mails bieten diese häufig noch eine Weboberfläche mit einem Mailarchiv, aber manchmal auch weiteren Funktionen zur Dateiablage, Abstimmung usw. In der Runde wurde JP-Berlin empfohlen, der in Münster benutzt wird und als "politischer Provider" eventuell eine bessere Akzeptanz besitzt als die Lösungen amerikanischer Internet-Konzerne.

# **Nützliche Links:**

http://de.wikipedia.org/wiki/Mailingliste www.jpberlin.de/ http://de.groups.yahoo.com/ https://groups.google.com/forum/?hl=de#!overview http://www.tauschwiki.de/wiki/Mailingliste

## **3. Dropbox**

Der Begriff der Cloud begegnet einem immer häufiger. Meistens ist dabei gemeint, dass Dateien "im Internet" (also auf einem Webserver) gespeichert werden, damit sie von überall und mit unterschiedlichen Geräten erreichbar sind und Dopplungen durch verschiedene Speicherorte vermieden werden.

Die Dropbox ermöglicht diese individuelle Lösung auch, aber der große Vorteil liegt darin, dass Dateien über das Internet geteilt bzw. frei gegeben werden können. Konkret bedeutete das, dass jemand bei Dropbox.com einen Ordner anlegt und diesen durch die Eingabe von E-Mailadressen frei gibt bzw. andere Personen dazu einlädt. Auf diesen Ordner haben jetzt alle einen gemeinsamen Zugriff. Dabei kann auf die Dateien per Web-Browser zugegriffen werden, aber es gibt auch Anwendungen für (fast?) alle Betriebssysteme, so dass der Ordner bequem im eigenen Computer erscheint und somit alle Dateien einfach bearbeitet und kopiert werden können.

## **Anwendungsbeispiele:**

Die Zusammenarbeit in Teams wird dabei wesentlich erleichtert. So nutzt beispielsweise das BATT-Aktiv-Organisationsteam eine Dropbox. Das ermöglicht eine gemeinsame Informationsbasis, die das bis dahin übliche Verschicken von Mails mit Anhängen erspart. Fotos, Protokolle oder allgemeine Informationen sind bequem und relativ zeitgleich für alle verfügbar.

Wenn es um reine Informationen geht, dann wäre alternativ auch die Verwendung einer Datenbank oder einer klassischen Webressource denkbar. So werden beispielsweise in Münster Dokumente in der Cyclos-Buchungslösung abgelegt. Hierbei stellt sich aber die Frage der Größe des Benutzerkreises und der Bequemlichkeit. Denn der Zugriff über einen einfachen Ordner in den "Eigenen Dateien" ist natürlich sehr einfach. Vor allem spielen aber die weiter gehenden Möglichkeiten der Online-Zusammenarbeit eine Rolle.

So nutzt der Freiburger Tauschring die Dropbox als Kommunikationsmedium zwischen Vorstand, Vereinsaktiven und Büroteam, was mehrere Vorteile hat. Einerseits wird der Kommunikationsfluss verbessert. Zuvor lagen manche Dokumente nur in der Dateiverwaltung des Büros vor und man musste anfragen, wenn man eine bestimmte Datei per Mail haben wollte. Jetzt haben z. B. alle jeweils Zugriff auf die aktuellste Version der Satzung o. ä. Dazu kommen weitreichende Arbeitserleichterungen. So musste klassischerweise jeder Vorstand ein eigenes Datei-Archiv pflegen und auf die Aufbewahrung der nötigen Dokumente auf dem eigenen PC achten. Jetzt wird die Dateistruktur von allen bzw. besonders vom Büroteam gepflegt, so dass viel Mehrarbeit entfällt.

Besonders wichtig ist aber die Möglichkeit zur Online-Zusammenarbeit, da Dokumente gemeinsam gepflegt und bearbeitet werden können. Als Beispiel setzen alle Personen Ihnen wichtige TOPs auf die nächste Tagesordnung des Vorstands und versehen diese mit ihrem Kürzel, so dass sie wie von selbst wächst. Aber auch bei Protokollen, Brainstormings und weiter gehenden Planungspapieren bietet sich eine Zusammenarbeit an.

#### **Nachteile:**

-Der Vorteil des zentralen oder gemeinsamen Aufräumens bietet wie in einer guten WG auch Nachteile. Es können Unklarheiten über das Ordnungssystem bestehen, es kann zu Wildwuchs kommen, indem Dateien nicht gefunden oder Ordner und Inhalte mehrfach angelegt werden usw. Hier ist eine gute Koordination, Regeln und ein klares Ordnungsschema zu wünschen, das für seine Entwicklung etwas Zeit braucht, aber eine wichtige Grundlage für ein dauerhaft effektives Arbeiten ist. Es sollte auch daran gedacht werden, dass andere Personen versehentlich Dateien löschen können, die dann durch die Synchronisatin auf allen Rechnern verschwinden. Man sollte also immer noch die Ursprungsdateien in einem sicheren Ordner haben!

-Ein ganz praktisches Problem besteht in der gleichzeitigen Bearbeitung von Dateien. Diese werden dann doppelt abgespeichert, so dass die Inhalte erhalten bleiben, aber es kann sehr aufwändig sein, die Unterschiede oder den Bearbeitungsstand im Blick zu haben. Bei kleineren Teams kommt das seltener vor, aber auch dafür können gewisse Absprachen gut sein.

-Häufig wird auch kritisiert, dass Dropbox eine Unternehmenslösung ist. Die Daten werden zwar verschlüsselt und man kann annehmen, dass mit ihnen pfleglich umgegangen wird (da die Diskretion und der Datenschutz eine wichtige Grundlage für das Vertrauen der Kunden ist), aber ganz sicher ist es natürlich nicht, so dass man bei neuralgischen Daten Vorsorge treffen sollte (nicht speichern oder auch gesondert verschlüsseln).

-Der Speicherplatz ist mit 2 Gigabyte anfangs großzügig bemessen, aber je nach Datenmenge kann das auch knapp werden. Dann muss man zahlen oder durch die Werbung von weiteren Nutzern (500 MB) den Speicherplatz vergrößern. Die Menge auf der Festplatte sollten auch neue Nutzer mit alten PCs oder vollen Festplatten im Blick haben (durch die automatische Synchronisierung wird die Platte langsam voller) und natürlich ist auch eine gewisse Bandbreite nötig, um die Daten durch das Netz zu "schaufeln".

#### **Fazit**

Abschließend lässt sich sagen, dass die Vorteile vermutlich die Nachteile überwiegen. Eine fertig ausgereifte Lösung ist oft einfacher einzurichten, zu bedienen und auch Leuten zu vermitteln, die am PC nicht so fit sind. Es gibt natürlich auch Lösungen, mit denen man sich eine vergleichbare Cloud selber bauen kann (vgl. Links), aber das ist erst mal mit Mehraufwand und zusätzlichem Know-How verbunden. Wie bei den anderen genannten Möglichkeiten ist auch hier eine Offline-Nutzung nicht möglich (die Synchronisation des Ordners macht vielmehr eine möglichst häufige Online-Verbindung nötig), aber durch eine entsprechende Aufgabenverteilung lässt sich dieser Informationsnachteil eventuell abfedern (Mitgliedern eines Gremiums ohne Dropbox-Zugang muss eben das Wichtigste gelegentlich ausgedruckt werden).

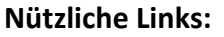

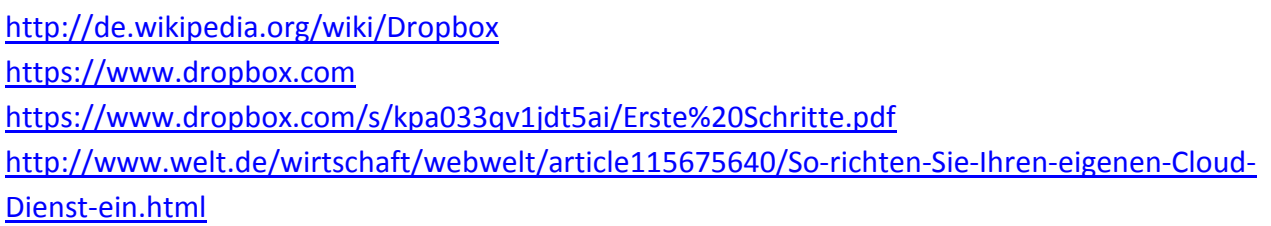

## **4. Google Drive**

Google Drive hieß vormals Google Docs. Es ist in gewisser Weise mit der Dropbox vergleichbar und wurde z. B. vom Organisationsteam des BATT 2012 als Arbeitsplattform verwendet. Die Besonderheit ist, dass eine Art Online-Office-Paket mit enthalten ist, so dass Dokumente direkt per Webbrowser bearbeitet werden könnten (Tabellenkalkulation, Textverarbeitung, Präsentationen u. ä.). Durch die Freigabe können diese gemeinsam eingesehen und verändert werden. Daneben gibt es weitere Funktionen, um auch Nachrichten unabhängig vom eigenen Mailprogramm untereinander zu tauschen und zu archivieren oder auch Cloud-Fähigkeiten zu nutzen.

## **Links:**

http://de.wikipedia.org/wiki/Google\_Drive https://drive.google.com

# **5. Projektmanagement-Tools**

In der Ankündigung des Workshops wurden auch andere Anwendungen genannt, die aber das Thema und den aktuellen Zeitrahmen gesprengt hätten. So konnte Joomla als einfaches Content-Management-System zur Erstellung und Verwaltung von Webseiten und Cyclos als Programm, um eine Internet-gestützte Buchungsplattform für Zeitkonten von Tauschsystemen zu realisieren, nur angesprochen werden.

Ähnlich verhielt es sich mit den Projekt-Management-Tools. Diese sind vom Handling und den Möglichkeiten her etwas schwieriger zu bedienen, da sie einfach mehr können und dadurch unübersichtlicher sind. Vereinfacht gesagt werden die hier genannten Anforderungen in diesen webbasierten Lösungen vereinigt, indem Termine gefunden, Umfragen gemacht, Dokumente und Kalender gemeinsam gepflegt werden können und Foren und andere Optionen zur Kommunikation zur Verfügung stehen. Das Kernstück ist dabei das Projektmanagement, von dem man eine gewisse Vorstellung haben sollte. Denn darüber können Teilschritte (Meilensteine), Ziele, Termine und Zuständigkeiten definiert werden, um den Ablauf eines Projektes genau planen, koordinieren und den Fortschritt beurteilen zu können.

Die Einarbeitung kann sich lohnen, aber ist eher für organisatorisch und im Bereich der EDV fortgeschrittene Teams zu empfehlen. Eine leistungsfähige Lösung, die nach dem BATT 2012 vom Organisationteam getestet wurde, ist dabei Teamlab. Diese Plattform macht aber auch die Grenzen von Firmenlösungen deutlich, da sie inzwischen ab fünf Mitgliedern Geld kostet. Für versierte Web-Bastler gibt es aber auch viele PHP-Tools, die sich kostenlos und einfach auf dem eigenen Webspace installieren lassen (vgl. Links, PHProjekt und Dotproject werden häufiger genannt).

#### **Links:**

http://de.wikipedia.org/wiki/TeamLab http://de.wikipedia.org/wiki/Projektmanagementsoftware http://www.teamlab.com/de/ http://www.pmqs.de/index.php/projektmanagement/software.html

# **6. Schlussbemerkung**

Abschließend bleibt zu sagen, dass es viele Möglichkeiten gibt, um sich mit der Hilfe von Internetgestützter Software die ohnehin oft aufwändige Arbeit im Tauschsystem zu erleichtern. Gerade im Rahmen von Vernetzung und überregionaler Zusammenarbeit kann das eine große Rolle spielen.

Manchmal ist ein gewisser Lernaufwand nötig, aber dafür hat man es hinterher leichter und qualifiziert auch die eigenen EDV-Fähigkeiten. Wichtig ist dabei, ein Auge auf den Datenschutz zu haben und vor allem die Einführung der Neuerung nicht zu überstürzen. Eine gründliche und frühzeitige Information und Schulung ist wichtig und Zweifel oder Bedenken sollten auf jeden Fall ernst genommen werden.

Zum Protokoll sei hier vermerkt, dass es die Inhalte und Diskussionspunkte des Workshops wieder gibt, aber es wurde vom Protokollanten noch gezielt ergänzt, wo dies im Sinne der sachlichen Information für die Leser nötig schien. Denn es soll vor allem bei der Entscheidung über und der Einführung von Online-Tools eine geeignete Handreichung bieten.